## **Tricefy** Deleting a Study (or image)

Last Modified on 2021-09-29 12:31

The most common reason to delete a study is because patient information was entered incorrectly into the imaging system. Deleting a study does remove the study permanently from Tricefy, however you can resend it using your imaging system after you corrected the information.

## $\uparrow$  You can also correct the information using Tricefy

You can also delete studies to remove any duplicates.

To delete a study, select the study (or studies) on study list and choose Delete from action menu. If only certain instances within the study are selected, only those instances will be deleted.

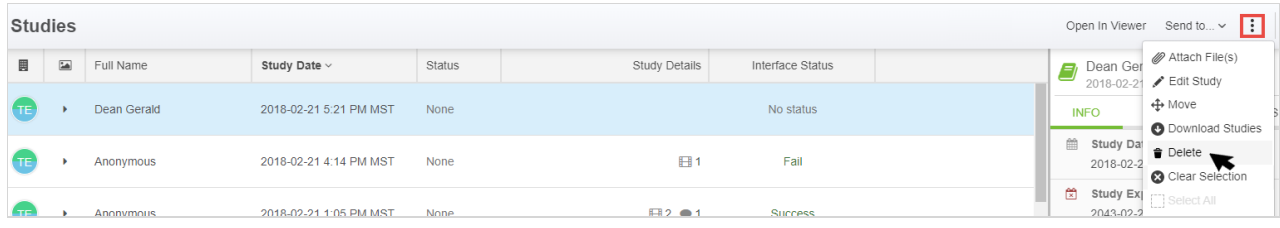

A confirmation window will display to make sure you really want to delete the study:

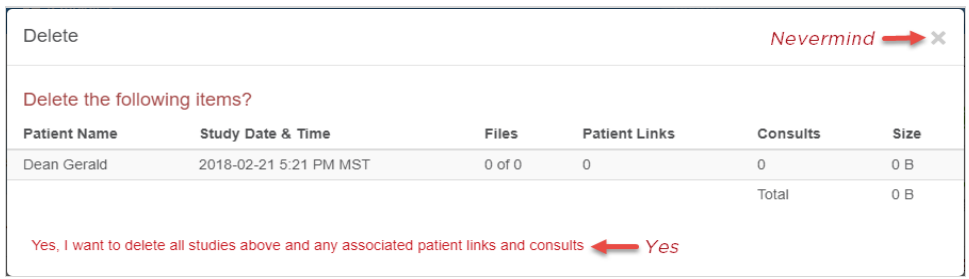

- . Select Yes, I want to delete the Studies Listed above to delete the studies from Tricefy
- To cancel, select the X in the upper-right corner of the window

## Deleting Individual Files

To delete individual images, clips, or other files, select the drop-down menu on the thumbnail and select Delete:

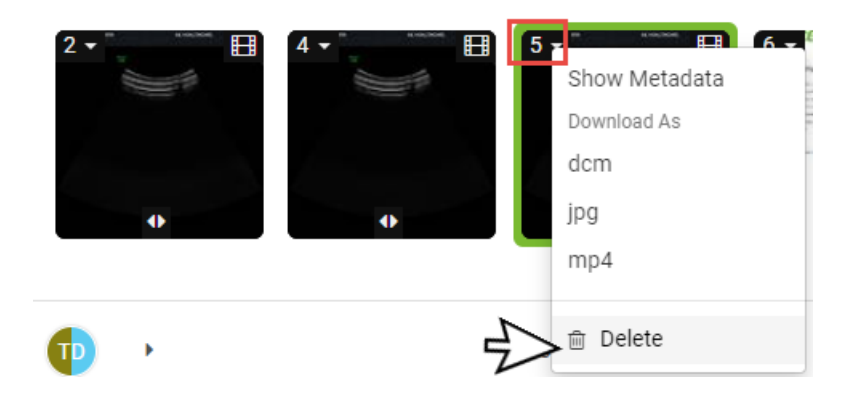